## **訂位完成,如何搜尋訂位記錄 ?**

**點 ,點 ,輸入旅客姓氏名與名字或電腦代號,點 。**

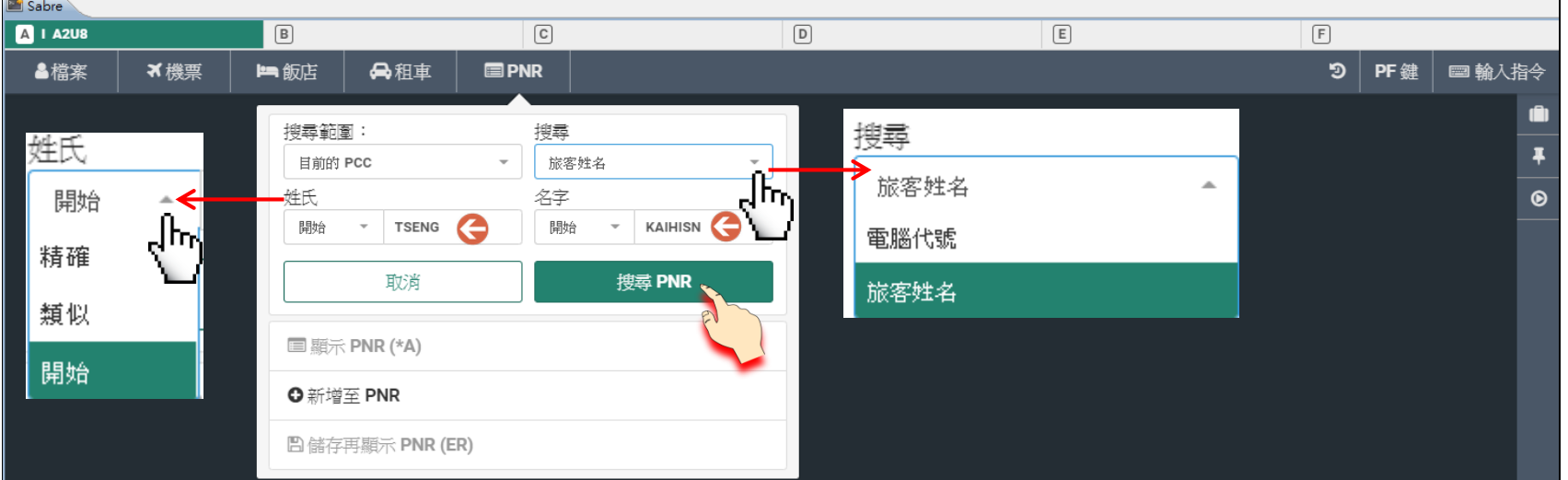

**可選擇輸入 旅客姓名或 Sabre 電腦代號。**

。<br>、<br>《旅客姓氏與名字可選擇精確、類似、開始,搜尋相似旅客的訂位記錄。

**精確 - 搜尋拼音完全一致(包括稱謂)。**

**類似 - 搜尋拼音類似。** 

**開始 - 根據**「以…開頭」的拼音搜尋。 **可選擇目前的 PCC 或所有分公司 PCC (須開啟 Branch 功能)。**

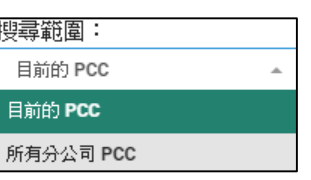

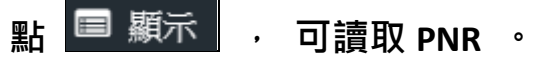

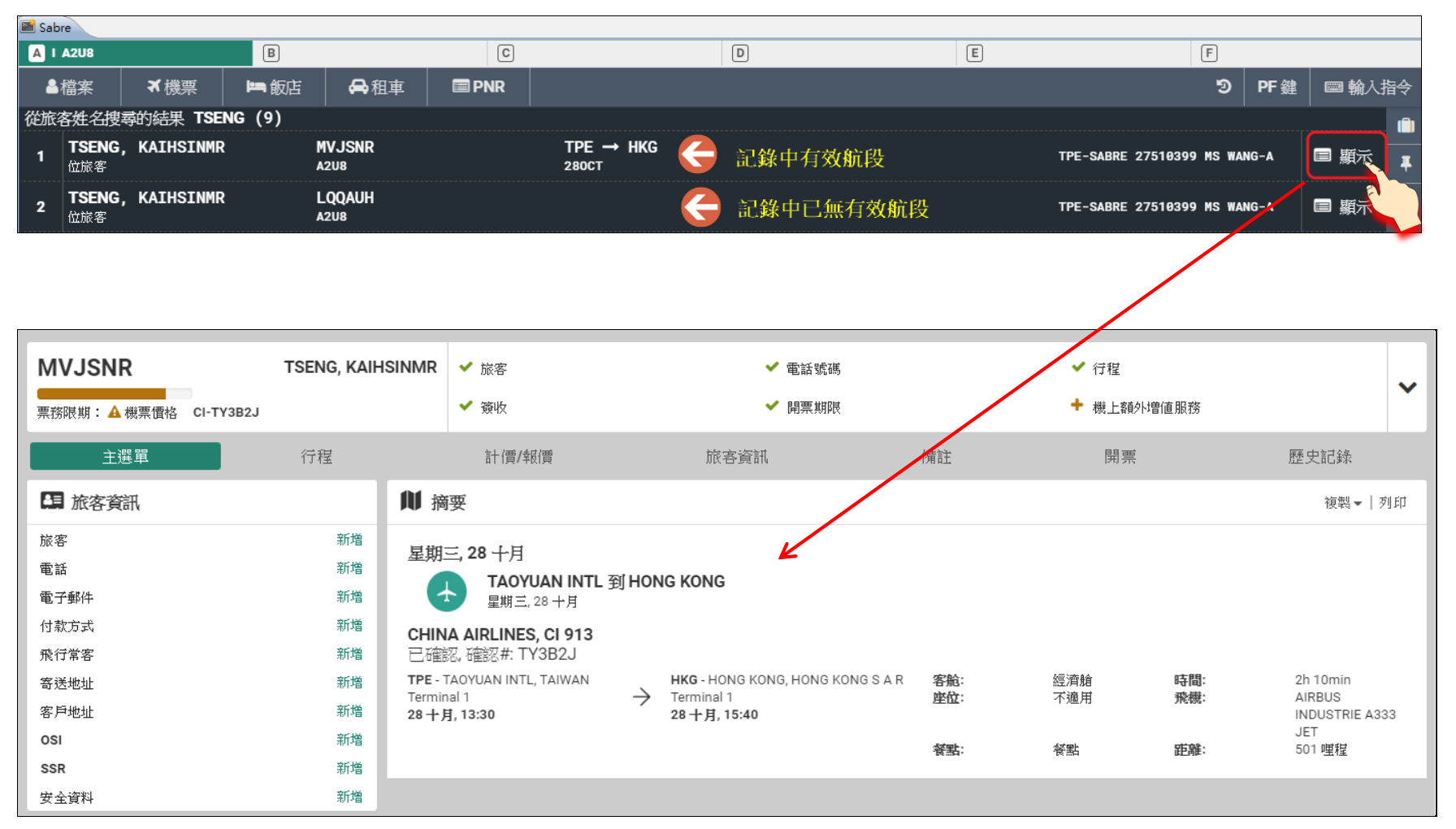